# **WEB GIS DEVELOPER SPECIALIST**

**Course** 

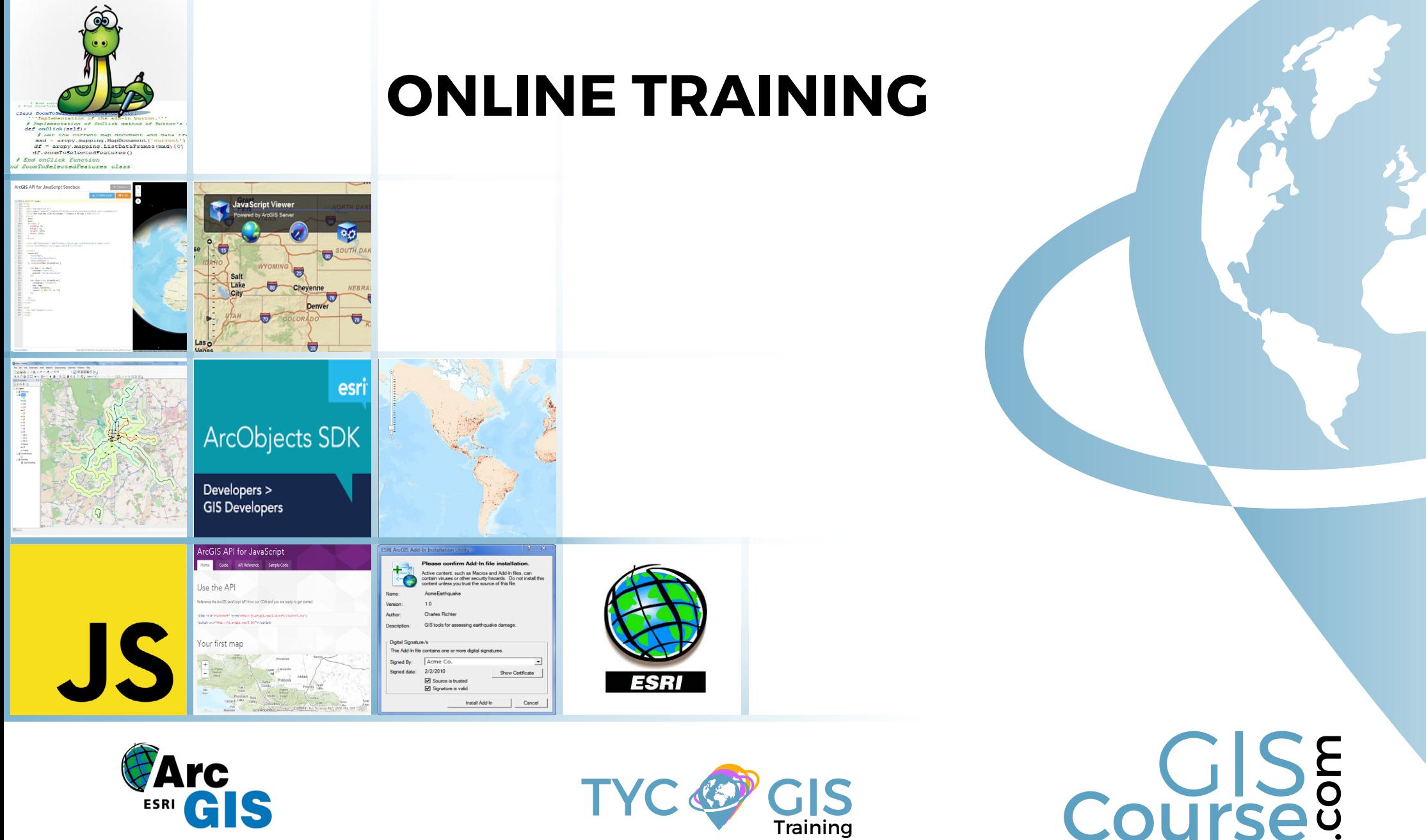

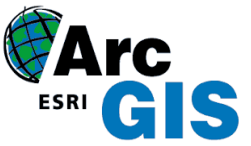

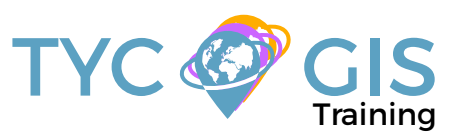

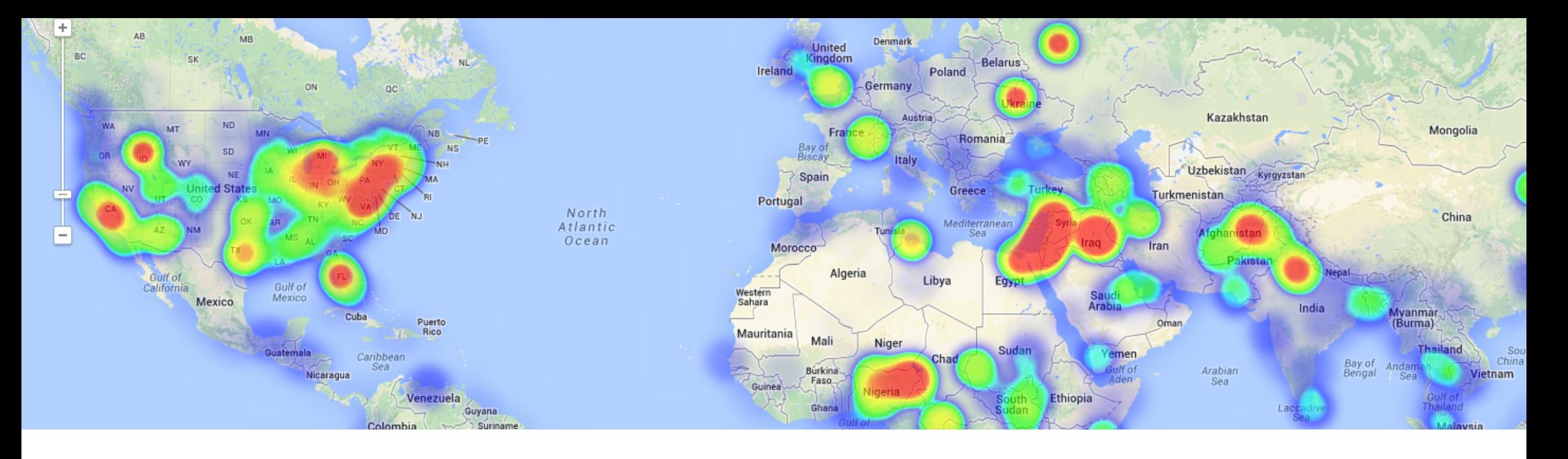

# **COURSE GOALS**

This course is destined to those who want to specialize in GIS programming languages and become a professional developer. The training material is focused on: programming languages like JavaScript, a very powerful tool for developing cartographic viewers, developing new tools through ArcObjects and learn coding with one of the most used programming language by all GIS communities, Python.

The course content is well structured providing a complete training and integration with all ESRI development tools.

Enrolled students in this online course will have access to our virtual e-learning platform (which is available 24 hours), where they will find the content of the course, practical exercises, forum discussion and additional content. One of the advantages of this online platform, is that students can benefit of real time support and assistance offered by the instructor (2 hours per week), whom they can contact via direct messages, regarding course related issues, at any moment. They can also contact the instructor via email.

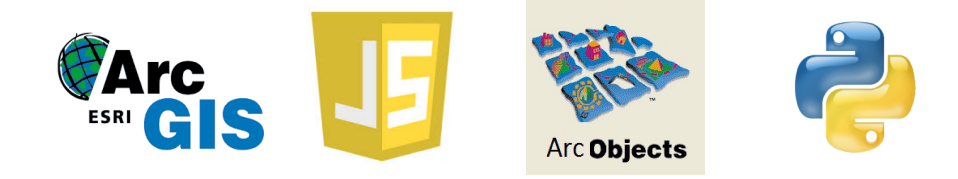

• Offer specialized training that focus on the programming languages ESRI products are based on.

**2** 

- Work with ArcGIS API for JavaScript, create web maps and publish them online through ESRI ArcGIS Server.
- Learn programming using Python and develop useful tools and scripts for automating GIS workflows.
- Find out about ArcObjects work environment and its straightforward role in ArcGIS.
- Perform practical exercises that will allow you to practice your new skills and develop your own Web GIS project.

# PERFILES

The course is aimed at professionals of the GIS world who, with knowledge or not of programming, want to know all the possibilities that programming with ArcGIS offers.

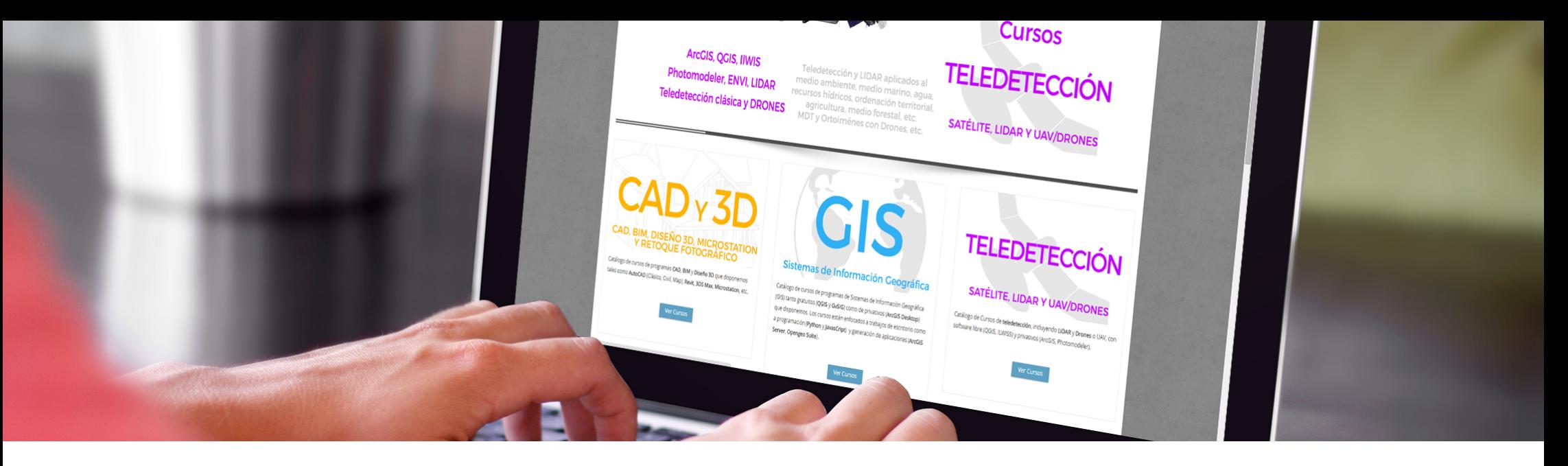

Our online courses, are distributed via Moodle, the world's most popular learning platform. It is a highly flexible Learning Management System that can be used to conduct and access courses, accomplish tasks of practical exercises, interact face-to-face to the teaching staff or benefit of support and resources at any time.

The online platform can be accessed 24 hours a day, in which the student will be able to ask for help at any given moment. The instructors will act as supervisors during all the training process, offering support for any possible difficulty encountered by the students along the course.

The course is structured in different modules, making it easy for the student to search for training material, download information, complete practical exercises and take assessments in order to verify their new gained abilities. The instructors will assist the students throughout all the course period, offering progressive help and information according to their evolution.

# METHOLOGY PROFESSORADO INSTRUCTORS

 $\overline{\mathcal{L}}$ 

### **Alberto Santos Estévez**

Consultant and Geospatial Developer with more than 15 years' experience in GIS integrated solutions and high performance systems.

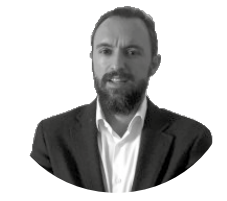

### **Chencho Martín Lagunas**

GIS Developer with extensive experience in Full-Stack software development, specialized in GIS data analysis and pre-processing using Python.

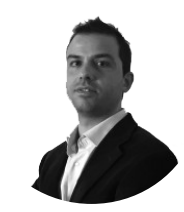

### **PART I: INTRODUCCIÓN**

г

### **PART II. ESRI - ARCGIS API FOR JAVASCRIPT**

### INTRODUCTION TO JAVASCRIPT PROGRAM-MING LANGUAGE

Debugging Applications What is Firebug? Using Console and Script tabs Highlighting HTML Elements Using CSS tab Debugging JavaScript code Error monitoring & reporting DOM Tab RED Tab Documentation

### WORKING WITH DOJO AND ARCGIS SERVER

Introduction to Dojo Dijit **Dojox** Dojo architecture Integrating Dojo with ArcGIS Server ArcGIS Server resources Initialization script **Templates** Dojo base and Dojo core Type checking String utilities Array processing JavaScript events and Dojo. What are the events? dojo.connect () Managing events Should we record all the events? Mouse and Keyboard Event Normalization Publish/Subscribe Event Mechanism

### ARCGIS SERVER FOR DEVELOPERS What is ArcGIS Server?

GIS resources and services ArcGIS Server components ArcSDE ArcGIS Server editions What's new in ArcGIS Server 10.1. What's new in ArcGIS Server 10.3.1

### INTRODUCTION TO JAVASCRIPT API FOR

#### ARCGIS SERVER Aptana plugin

Short overview of JavaScript API for ArcGIS Server Why JavaScript? Working with maps Tiled and dynamic/feature layers' services Working with map extension Working with graphics and graphic layers Feature layers Drawing graphics and elements Map events Info window Adding toolbars Controls (widgets) Editing Design a basic application ArcGIS templates API configuration parameters

### ADVANCE TECHNIQUES USING JAVASCRIPT

### API FOR ARCGIS SERVER Introduction to ArcGIS Server tasks

Performing Spatial and Attribute Queries Identifying Entities Finding elements Perform geocoding and reverse geocoding Geometry Service Route Task and Network analysis services Geoprocessing services Working with spatial data Multiple types of layers arcgis.com integration Using proxy with ArcGIS API for JavaScript Working with secure services

### GOOGLE AND BING MAPS INTEGRATION

ArcGIS Server extension for Google Maps Add an ArcGIS Server Dynamic Map Service to Google Aps Creating a query layer Search features Identify features Geocoding Geometry Service Geoprocessing services

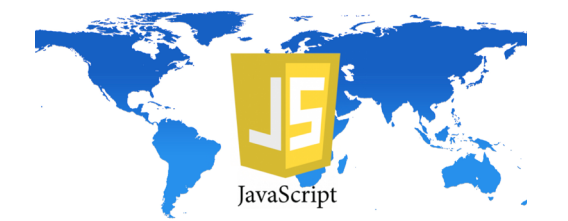

#### ADVANCED RESOURCES OF DOJO Introduction

Accessing Multiple Data Formats with the Dojo Data API Working with JSON Reading JSON Data with Dojo Working with XML Data How to read CSV file Ajax for client-server communication dojo.xhr Cross Domain Scripting Issues & JSONP Using Iframe JSON-RPC User interface manipulation using DOM Display a simple dialog box and store input data from user Advanced Dijit Selects with Dojo Create dynamic graphs and charts using Dojo Display Image with Dojo

### ADVANCED DESIGN TECHNIQUES FOR MAP

### APPLICATIONS

User-centered design (UCD) KISS Design principles Prototypes

### INTRODUCTION TO USER INTERFACE DE-

### SIGN. CSS BASICS

What is User Centered Design? CSS Syntax Comments in CSS ID selectors Class selectors – CSS External Style Sheet Internal Style Sheet How to add CSS styles to HTML code Cascading Style Sheets CSS Backgrounds CSS Text Font styles Link styles List styles Use an image as a list marker Table styles Design better data tables CSS Box Model

### ADVANCED STYLING WITH CSS

Grouping Multiple CSS Selectors in One Style Property CSS Display and Visibility CSS Sizing CSS Positioning Overlapping elements in CSS Floating Elements with CSS CSS Image Transparency CSS image hover effects

### USER INTERFACE DESIGN FOR IPHONE AND

୷

#### IPAD

Compact development (compact build) Initializing Display Parameters iOS Gestures Map interaction using IOS gestures API Geolocation Dojox.mobile

### THE NEW JAVASCRIPT API 4.X

What does the new version provide? Limitations

### CONSTRUCTORS PROGRAMMING

What is a constructor in programming? Constructor proprieties Collections Promise Object

### MAPS, VIEWS AND LAYERS

Maps and Views The new API version, MapView, SceneView and LayerView Maps as a data sources Web Mapping: Building Great Web Maps and manipulate data Maps and Layers. Types of Layers: **GraphicsLaver** FeatureLayer MapImageLayer **SceneLaver** VectorTileLayer GroupLayer How to access feature data via LayerView object? Working with FeatureLayer object

### WORKING WITH 3D SCENES

Scenes and Web Scenes. How to add a Web Scene to your application? Use Topographic Elevation Data to Create a 3D Map Edit the Scene View: Camera & Environment Display Sun and Shadows Local Scenes How to add Scene layers? 3D representation and symbology. Use of Visual Variables **Symbologies** 

### **PART III. PROGRAMMING IN ARCGIS WITH PYTHON**

### FIRST STEPS WITH PYTHON AND ARCGIS

Create a Python script file Comments Variables and types **Strings** Numbers Lists Dictionaries **Statements** Python - Decision Making - if statements Loop Statements Python File I/O - Read and Write Files in Python **Modules** 

## PYTHON PROGRAMMING LANGUAGE The geoprocessing framework in ArcGIS

What is Python? Introducing Python using the Python window in ArcGIS Python Development Environment Integrate Python in the Geoprocessing environment

### WHAT IS ARCPY?

Introduction to ArcPy Data access module - arcpy.da Accessing geoprocessing tools ArcPy Features ArcPy Classes ArcPy Modules Importing ArcPy Python and ArcPy versions

### ENVIRONMENT CONFIGURATION

Getting and setting environment settings Most used configurations/settings Environment settings Environment levels and hierarchy Switch from application to tool **Scripts** "Env" class

### ARCGIS GEOPROCESSING SERVICES AND TOOLS IN PYTHON

Introduction to Geoprocessing tools Toolbox names, labels and alias Understanding tool syntax How to use Geoprocessing tools Tool examples Buffer Append Help How to Create a Custom Tools Exploring and working with toolboxes

#### ERROR HANDLING Error messages

Index

Understanding message types and severity Receive and Respond to a Text Message with Python Result Objects Python - Exceptions Handling and how to manage them Python exception message capturing Event notification system Handling special cases Exploring the default Python error message try statement try/except/else try/finally raise

#### INTRODUCTION TO ARCPY.MAPPING What is arcpy.mapping?

Using arcpy.mapping to control map documents and layer objects Getting a list of layers in a map document DataFrame Fixing Data Sources ListTableViews ListLayoutElements Adding, Working and updating layers in a map document Printing or exporting maps Export and print map documents to PDF using Python Publishing a map service to ArcGIS Server Use the arcpy.mapping function AnalyzeForSD to analyze your draft service Converts a map to a map service definition (.msd) file PublishMSDToServer<sup>6</sup> CREATE LISTS OF DATA Introduction List of ArcPy function Field

### HOW TO OBTAIN DESCRIPTIVE INFORMA-

н⊊

### TION ABOUT DATA

Describe function - ArcPy Functions FeatureClass properties - ArcPy Functions Get Raster Properties Get Layer properties Table properties - ArcPy Functions Dataset properties Workspace properties

#### USE GEOPROCESSIN G TO SELECT, EDIT AND ADD DATA TO EXISTING TABLES AND LAYERS Introduction

Cursor object functions InsertCursor **SearchCursor** UpdateCursor Geometry Objects

### OTHER ARCPY ELEMENTS

**SpatialReference** Extend FieldMappings, FieldInfo, FieldMap Point, Polyline, Polygon Array

### ACCESSING LICENSES AND EXTENSIONS

Introduction Licenses for ArcGIS products: Desktop, Engine, Server Extension Licensing

### GEOPROCESSING REPORTS

Using geoprocessing options to control tool execution Viewing script tools execution history Using the Results window History log files Viewing metadata

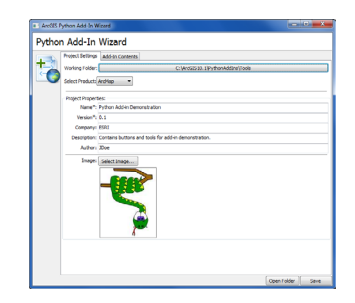

### CREATING TOOLS WITH PYTHON SCRIPTING

Scripting: Your First Steps to create a tool Understanding messages in script tools Writing messages in script tools Progressor in script tools **SetProgressor** 

### DEVELOP ADD-INS FOR ARCGIS DESKTOP

### WITH PYTHON

Introduction to Add-In Creating a Python Add-In tool Share and install Add-Ins Editing Add-Ins Python Miscellaneous Topics

### CREATE GRAPHICS WITH ARCPY

Introduction. Graph Graph proprieties Graph methods Make Graph GraphTemplate Exporting a graph to a native format Save Graph

#### CONVERT GEOJSON OBJECTS TO GEOMETRY What is the GeoJSON format?

GeoJSON code example Converting geometries between GeoJSON and ArcPy objects

#### ADVANCED TOOLS Introduction

FieldMappings processes Proprieties and methods of FieldMappings object The FieldMappings object Working with multivalue inputs Working with feature sets and record sets Create and use RecordSet/FeatureSet objects Create RecordSet/FeatureSet from input tools How to get results from a geoprocessing server tool

### USING CUSTOM TOOLBOXES

Importance of custom geoprocessing tools Use a custom geoprocessing tool ArcGIS Server toolboxes Geoprocessing tasks with Python scripts

### MANAGE ARCSDE GEODATABASES WITH

### **PYTHON**

Introduction Validate table names Validate field names How to parse table and field names Using SQL with ArcSDE Transactions with ArcSDESQLExecute Workflow Transactions

### INTRODUCTION TO RASTER ANALYSIS WITH

## SPATIAL ANALYST MODULE OF ARCPY Introduction to Spatial Analyst module of ArcPy

Raster - ArcPy Classes Working with Raster Objects - overview of Map Algebra Raster Dataset properties Raster Methods An overview of Spatial Analyst classes

### **PART IV ARCGIS ARCOBJECTS AND VISUAL STUDIO**

# INTRODUCTION TO ARCOBJECTS. ARCGIS

EXTENSION History of ESRI Programming Languages Advantages and disadvantages ArcGIS framework customization Exercise: Adding a zoom button in ArcGIS

### BASIC PROGRAMMING PRINCIPLES

GIS data access and manipulation with Python, add layers, edit proprieties and table attributes How we do declare the variables **Constants** Enumerations Declaring variables and constants **Expressions** Operators Programming Statements Putting comments in code **Matrices** Code reuse Functions Classes and Modules Variables scope Forms Control proprieties: Control-textbox, ComboBox Exercise: Adding a description to a form field, create a toolbar, modifying field properties, set proprieties for a field. Object oriented programming Programming style

### OBJECT-ORIENTED PROGRAMMING PRINCI-

н∑⊟

### **PLES**

Create a new instance of an object Interfaces Object hierarchy Collections of objects Access Members of an Object Objects in ArcGIS Declare an object Explicit conversions Object model diagrams (OMD) Exercise: Creating object model diagrams

### WORKING WITH MAP DOCUMENTS

Application and document objects Hiding or displaying the status bar Progress bar Setting map document properties ActiveView Output parameters Map Graphic elements Adding a marker element to the map ArcObjects colors Code modulation

### WORKING WITH LAYERS

ArcObjects Object Model ILayer iFeatureLayer2 Accessing Feature Layers Working with enumerations Types of Operators Working with group layers ArcObjects data model IFeatureClass Cursors Resource Management IFeature Boards Access classes Get Field Value Fields Create a new custom field from scratch Exercises: Add graphics to layers; Add XY data to a polygon.

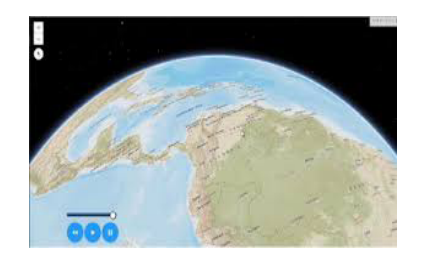

### WORKING WITH GEOMETRIES

IGeometry Point IPoint Interface Creating a point feature How to Create AWARE points? ArcObjects Geometry Object Model Interfaces: IPath, IPolyline6, IPointCollection4, IGeometryCollection, IRing, IPolygon4, IPolycurve2 Access feature geometries and graphic elements IFeature.Shape vs. IFeature.ShapeCopy Spatial reference: ISpatialReferenceFactory Interface Exercise: Building a geometric structure

### WORKING FWITH GEOMETRIC OPERATIONS

Introduction What is a geometry operation? IArea Interface Other types of operators Topological operators ITopologicalOperator Interface IRelationalOperator2 IProximityOperator Exercise: Creating a buffer around a feature, sum of areas

### INTERROGATIONS (QUERIES) AND SELEC-

**TIONS** IQueryFilter SQL examples SQL questions ISQLSyntax interface Other resources ISpatialQuery What can you do with a Ouery Filter? ISpatialQuery example Working with Selections IFeatureSelection ISelectionSet

### OBTAIN ACCESS TO THE DATA

The architecture of a geodatabase File Geodatabase in ArcObjects IFeatureWorkspace interface IDataset interface IFeatureClassContainer interface Dataset Objects Dynamic layers, dynamic workspaces IWorkspaceFactory Interface Types of workspace factories Working with shapefiles Opening a feature class in a geodatabase Add a feature class to a map Exercise: How to access local data?

# WORKING WITH RASTERS The raster data model

IPnt interface IRasterProps interface IRaster interface IRaster2 interface IRasterEdit interface IPixelBlocks interface IRasterBandCollection interface IRasterDataset2 interface IRasterWorkspace2 interface Raster Access Reading & Writing Cell Values Exercise: Obtain an elevation profile over a predefined line

### OTHER APPLICATIONS AND USEFUL TOOLS

ArcObjects Geoprocessing How to use the Geoprocessor Geoprocessor examples Working with time-aware layers Software products life cycles

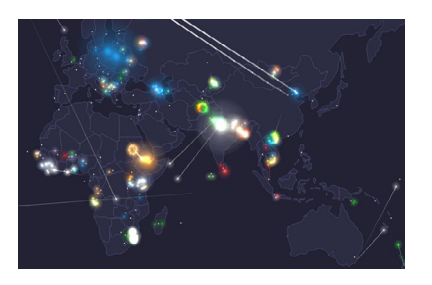

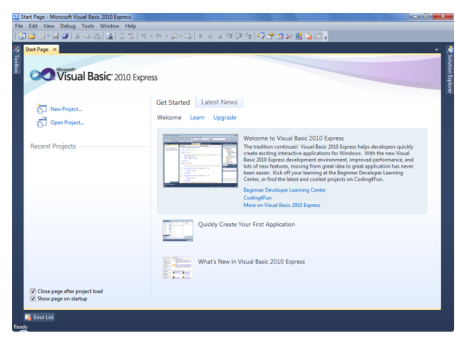

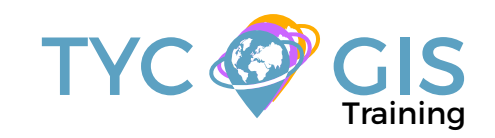

# Course GIS .com

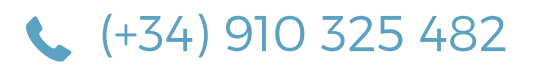

Calle Fuencarral 158, Entreplanta, Oficina 16-17 28010 Madrid

TYC GIS MÉXICO Tequesquitengo 4, Fracc. Cuaunáhuac C.P. 62450, Cuernavaca, Morelos.

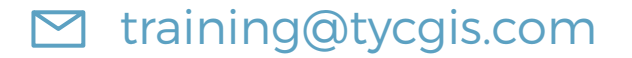

TYC GIS MÁLAGA Avda. Pintor Joaquin Sorolla 137, 1º D 29017 MÁLAGA

> TYC GIS PANAMÁ Calle Eusebio A. Morales El Cangrejo PH Neo Plaza Oficina 2015